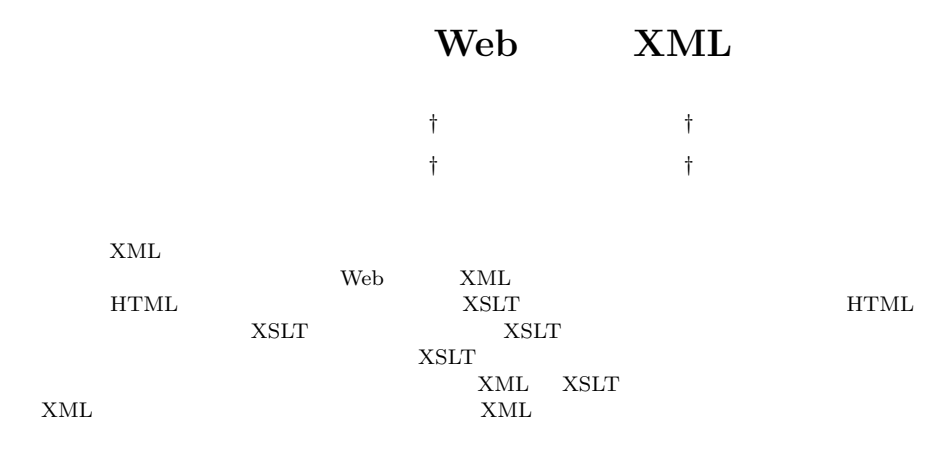

## **Web Top XML Editor supporting Operations on User-Defined Styles**

### Hiroshi Yao,*†* Haruhiko Toyama,*†* Satoshi Shirai*†* and TATSUNORI KANAI<sup>†</sup>

We have developed a Web Top XML Editor, by which the user can edit XML Documents on the views by the user-defined styles. Meta XSLT is the key technology of this feature. Meta XSLT converts an user-defined XSLT into a new XSLT which genarates an editable HTML instead of a simple HTML. The User does not need to program the complicated editing functions, and needs only to describe the XSLT considering the looks of the view. Furthermore, we show the effective usage of this editor to browse and/or edit multiple XMLs on the same screen.

#### $\mathbf{1}$ .

*†* ( ) 東芝 研究開発センター

 $XML(eXtensible Markup Language)^{1}$ 

WSDL SOAP  $XML$  $XML$  $(XML, XSLT<sup>2</sup>)$ , HTML, JavaScript) •  $XSLT$ 「見たまま」XML データを編集可能. XSLT  $XSLT$ XSLT 述した単なる表示形式変換用の XSLT 文書を,編集機 XSLT XSLT

XML Web XML

Corporate Research and Development Center, Toshiba corporation

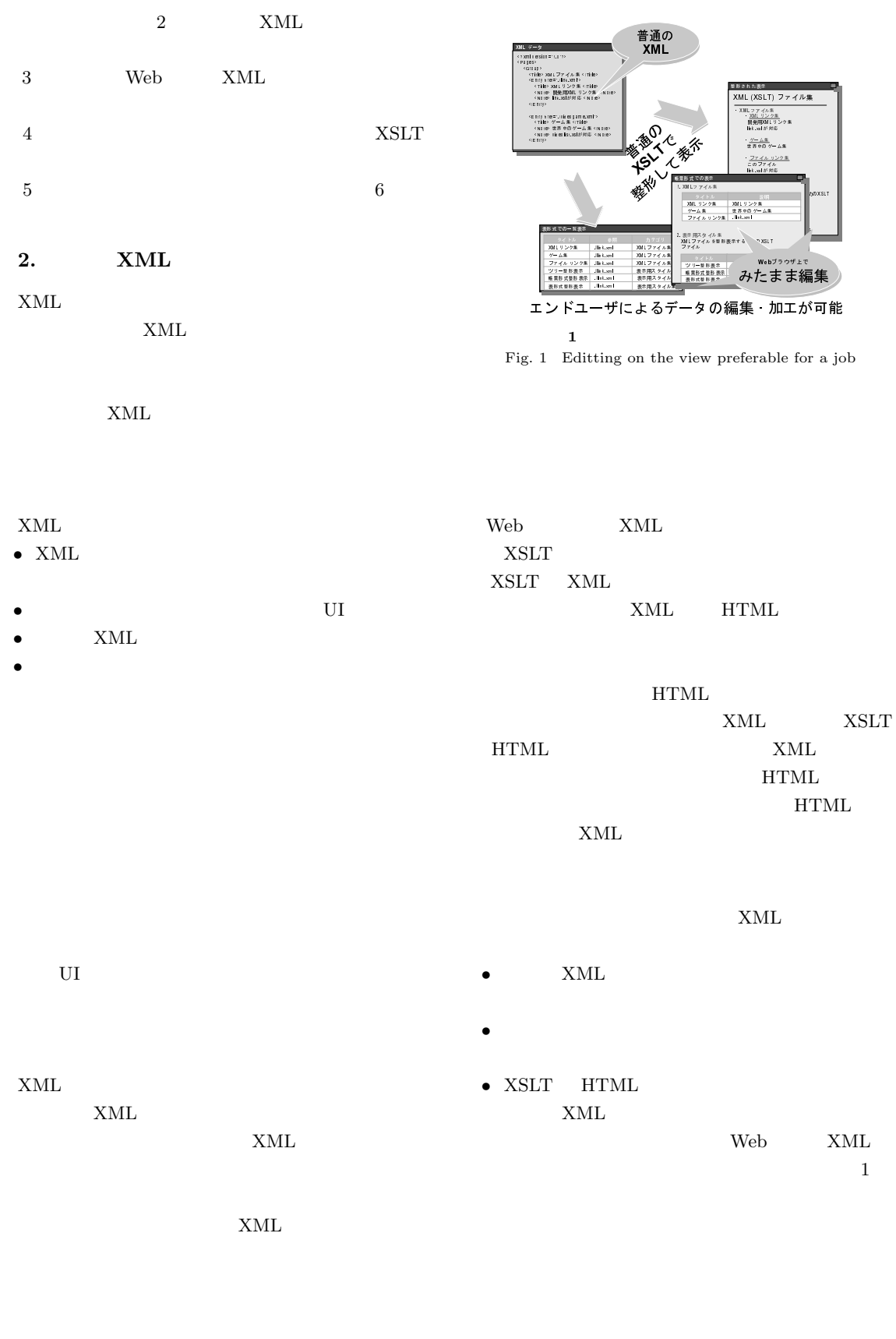

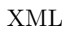

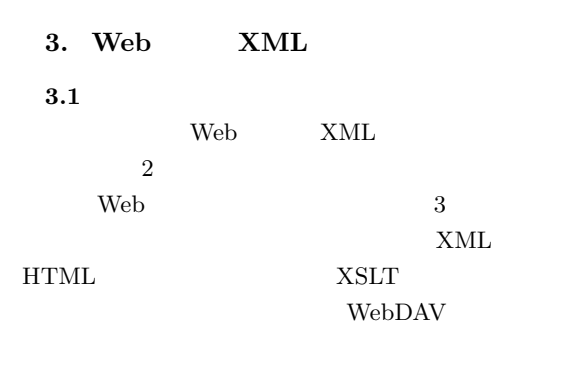

- 
- **•** JavaScript JavaScript  $XML$  XSLT • **• XML XSLT**
- *HTML* Web
- Web 700 and 100 and 100 and 100 and 100 and 100 and 100 and 100 and 100 and 100 and 100 and 100 and 100 and 100 and 100 and 100 and 100 and 100 and 100 and 100 and 100 and 100 and 100 and 100 and 100 and 100 and 100 and 10 Web  $\lambda$  $\operatorname{HTML}$ 
	- JavaScript

 $3.2$ 

**XSLT** 

XML XSLT OS,

XML

HTML XML HTML

 $XML$  $XSLT$ 

JavaScript

XML

 $\mbox{XML}$ 

JavaScript

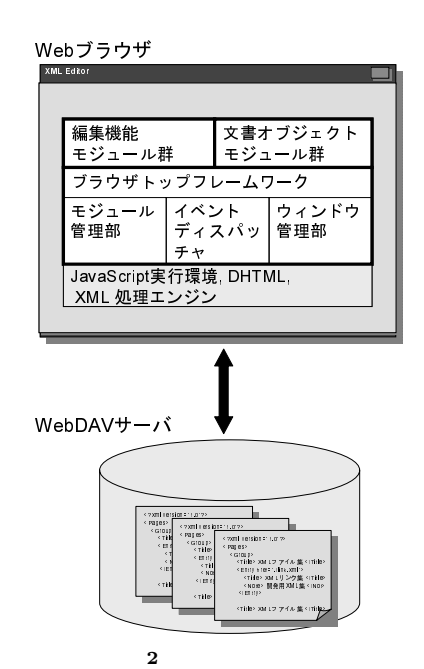

Fig. 2 Overview of Web Top XML Editor system

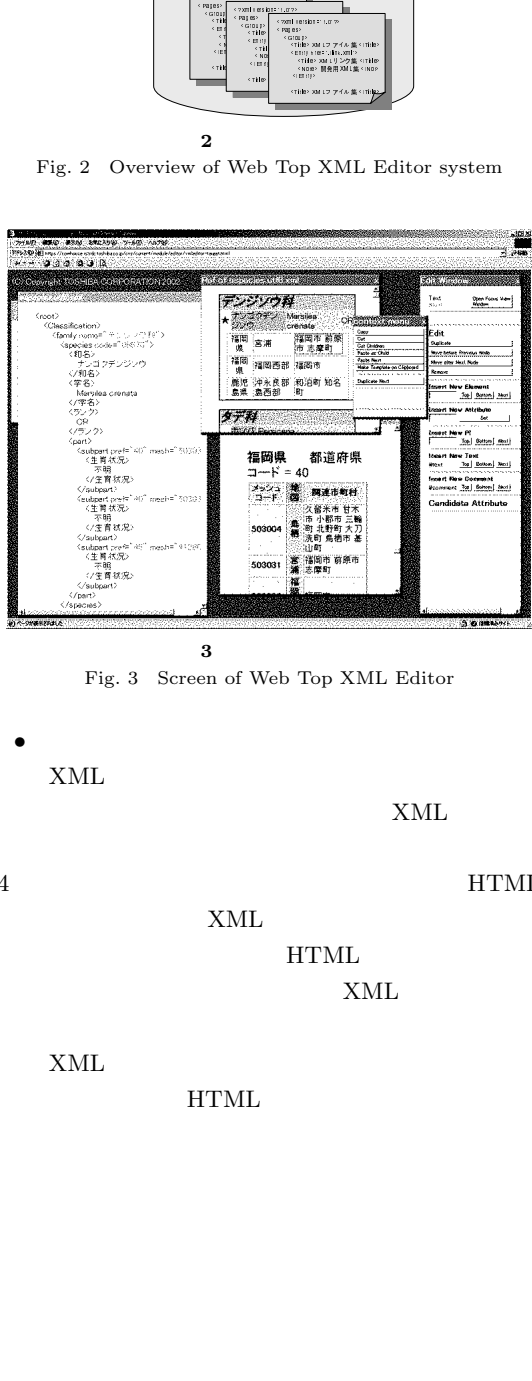

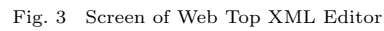

• **•**  $\bullet$  $XML$ 

XML XML

4 HTML

 $x$ ML  $x$ HTML  ${\bf XML}$ 

 $XML$ 

HTML

# ${\bf XML}$

- *•* フォーカスの指定 • **•**  $\mathbf{r} = \mathbf{r} \cdot \mathbf{r}$ •<br>• **•**  $\mathbf{r}$
- •<br>• Robert State State State State State State State State State State State State State State State State State
- OS Windows2000/XP InternetExplorer6  ${\rm MSSML\,\,Parser3.0}$

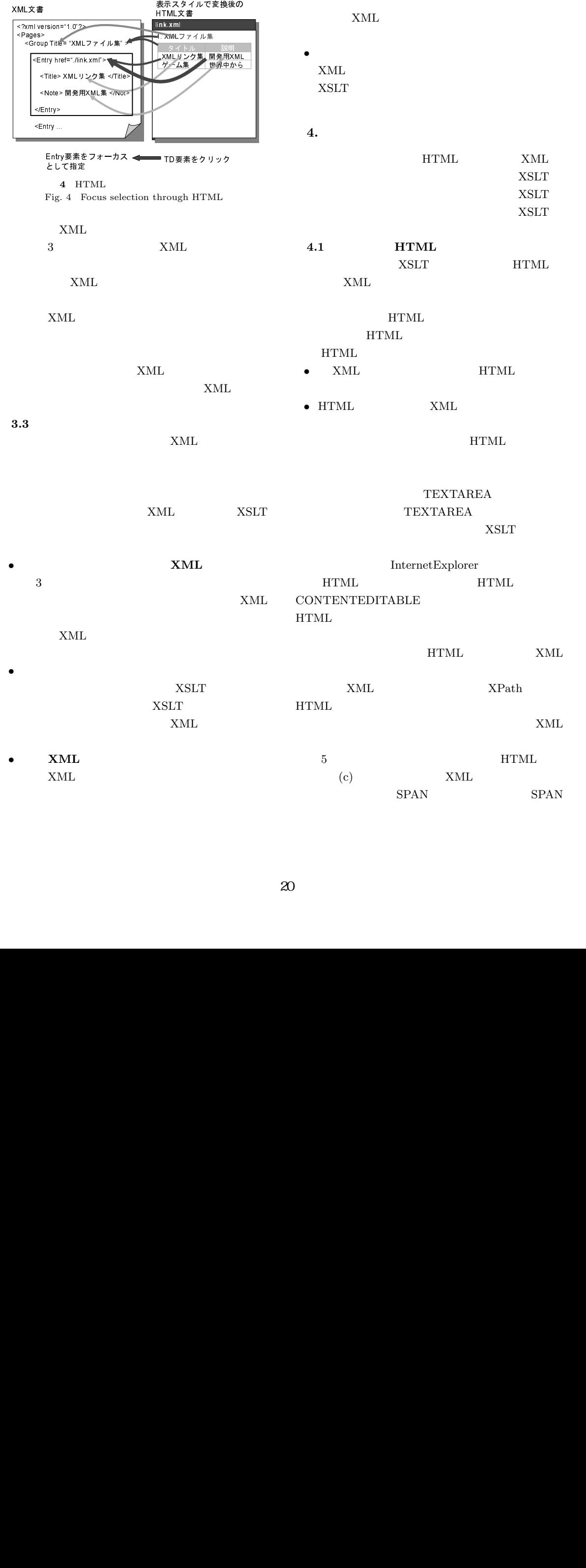

<books> 表示用XSLT ンタXSLT<br>/ 変換 編集可能HTMLの描画 <title>
<title>
<title>
</title>
</title>
</title>
</title>
</title>
</title>
</title>
</title>
</title>
</title>
</title>
</title>
</title>
</title>
</title>
</title>
</title>
</title>
</title>
</title>
</title>
</title>  $\langle$ title> XML データ  $\overline{\phantom{a}}$  $\langle \text{author} \rangle$  </author><br> $\langle / \text{book} \rangle$ |<br>| Hotel|<br>| Hotel|<br>| Hotel|<br>| Hotel|<br>| Hotel|<br>| Hotel|<br>| Hotel|<br>| Hotel|<br>| XI|<br>| Hotel|<br>| XI|<br>| XI|<br>| XI|<br>| XI|<br>| XI|<br>| XI|<br>| XI|<br>| XI|<br>| XI|<br>| XI|<br>| XI|<br>| XI|<br>| XI|<br>| XI|<br>| XI|<br>| XI|<br>| XI|<br>| XI|<br>| XI|<br>| XI|<br>| XI|<br>| XI|<br><br> ersion="1.0" was also assessed to the same service of the same service of the same service of the same service of the same service of the same service of the same service of the same service of the same service of the sa XMLフアイル集 <rrib>ner Jiraxhi<br>ser Jiraxhi<br>e> XMLリンク集 <rrib>e<br>e> ^ 9.用XM [集 <rmp 1. XMLファイル集 team of the original of the contract of the contract of the contract of the contract of the contract of the contract of the contract of the contract of the contract of the contract of the contract of the contract of the <?xml version="1.0"?> タイトル XMLリンク - Karages - Karages - Karages - Karages - Karages - Karages - Karages - Karages - Karages - Karages - Karages<br>- Karages - Karages - Karages - Karages - Karages - Karages - Karages - Karages - Karages - Karages - Karages contents on the contents of the contents of the contents of the contents of the contents of the contents of the contents of the contents of the contents of the contents of the contents of the contents of the contents of t XML<br>
XML<br>
XML<br>
XL<br>
XL<br>
XL<br>
XL<br>
XL<br>
XL<br>
XL<br>
XL statement 発行 Indianal Statement 行 Indianal Statement 行 Indianal Statement 行 Indianal Statement 行 Indianal Statement 行 Indianal Statement 行 Indianal Statement Statement Statement Statement Statement Statement Statement St .gradions.com<br>- ドキイント ドキイ <Title> XMLファイル集 </Title> ー<br>ブロセッザ<br>-ゲーム集 世界中から  $\overline{b}$ <Entry href="./link.xml"> <del>、精</del>定映<br>、特定映像<br>特性反映<br>特性反映 <Entry href="./link.xml"> <Title> XMLリンク集 </Title> ファイルリンク集 ./link.xml <del>Management</del><br>特定映<br>インター XML マイス Windows otensity Protections<br> 特定映像<br> 特定映像<br> インター トランプ インター トランプ **CAN** ……<br>■ ドキイ<br>『集作 March 30 March 30 March 30 March 30 March 30 March 30 March 30 March 30 March 30 March 30 March 30 March 30 Ma<br>特定映<br>6 Flow  $\overline{\phantom{a}}$  $\frac{1}{2}$ - Altra ML Do<br>
- Altra Do<br>
- Altra Do<br>
- Cript L<br>
- Altra L<br>
- Altra Java<br>
- Altra Java<br>
- Altra Java<br>
- Altra Do ⇒~<br>「特作...<br>60 再変換・再表示 XMLファイルを整形表示するためのXSLT ファイベント<br>- イベント<br>- Cript UL<br>IL (Contracted View Apple Cript UL)<br>- Apple View Apple View Apple Cript UL Java S  $(a)$  XML ド特定映 トライト Superior Superior Superior Superior Superior Superior Superior Superior Superior Superior Superior Superior Superior Superior Superior Superior Superior Superior Superior Superior Superior Superior Superior Sup X-that airspected<br>
X-that airspected<br>
X-that areas<br>
X-that areas<br>
X-that<br>
X-that<br>
II<br>
IL xpath<br>
IL xpath<br>
JavaScript<br>
X-that<br>
X-that<br>
X-that<br>
X-that<br>
X-that<br>
X-that<br>
X-that<br>
X-that<br>
X-that<br>
X-that <Title> XMLファイル集 </Title> ツリー整形表示 帳票形式整形表示 表形式整形表示 XMLをツリー ./link.xml <xsl:template match='books'> ノード特定・ Xpath取得 編集操作反映 イベント発行  $\sqrt{3}$ <xsl:apply-templates select='book'/> </TABLE><br></xsl:template> 編集機能 プログラム ディスパッチャ </xsl:template>  $\angle$ TRS 呼び出し <TR><br>
<TD><xs1:value-of select='title'></TD> **6** XML <TD><xsl:value-of select='title'></TD> Fig. 6 Flow of modifing the original XML Document  $\mathsf{T}\mathsf{D}\times\mathsf{L}$  $\frac{7}{100}$ HTML  $x \sim \frac{1}{\sqrt{2}}$  $(XSLT)$  $U$ I  $U$  $\langle$ TABLE xpath='1'><br> $\langle$ TR xpath='1.1'> JavaScript  $\overline{\text{TDD}}$  xpath='1.1'>  $\langle$ SPAN xpath='1.1.1'  $SPPAN$  xpath='1.1.1.1'  $U$ I  $U$ <SPAN xpath='1.1.1.1' CONTENTEDITABLE='true'>枕草子</SPAN> HTML  $\langle$ /TD>  $<$ TD xpath= $'1.1'$ >  $U$ I  $U$  $\overline{\text{SPAN}}$  xpath='1.1.2'  $($  $\overline{\text{SPAN}}$  xpath='1.1.2.1' CONTENTEDITABLE='true'> </SPAN> ) to the contract of the contract of  $\overline{\text{UL}}$  $\langle$ /SPAN> $\langle$ /TD>  $\langle$ /TR> י--.<br>דוסוד **TABLE**  $(c)$  HTML  $\begin{tabular}{ll} \bf{HTML} \\ \bf{HTML} \\ \bf{X} \end{tabular}$ **5** HTML Fig. 5 Transformation to an editable HTML HTML xpath CONTENTEDITABLE HTML XML xpath  $XPath$ JavaScript event srcElement  $\mathbbm{1}$  $TD$   $xpath$  "1.1" HTML HTML xpath /node()[1]/node()[1] XPath  $5(a)$  XML book  ${\bf XML} \hspace{2.5cm} {\bf XML}$ **4.2** 編集操作の反映 6  $HTML$   $MTL$ XML  $XML$  $XSLT$   $HTML$ 

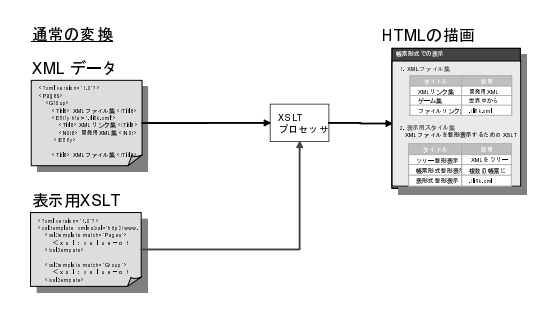

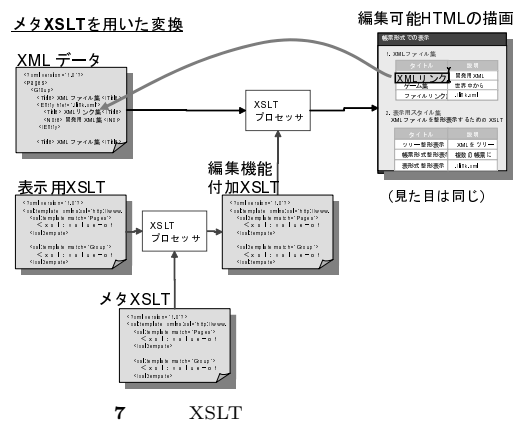

Fig. 7 Flow of transformation with metaXSLT

```
4.3 XSLT
```
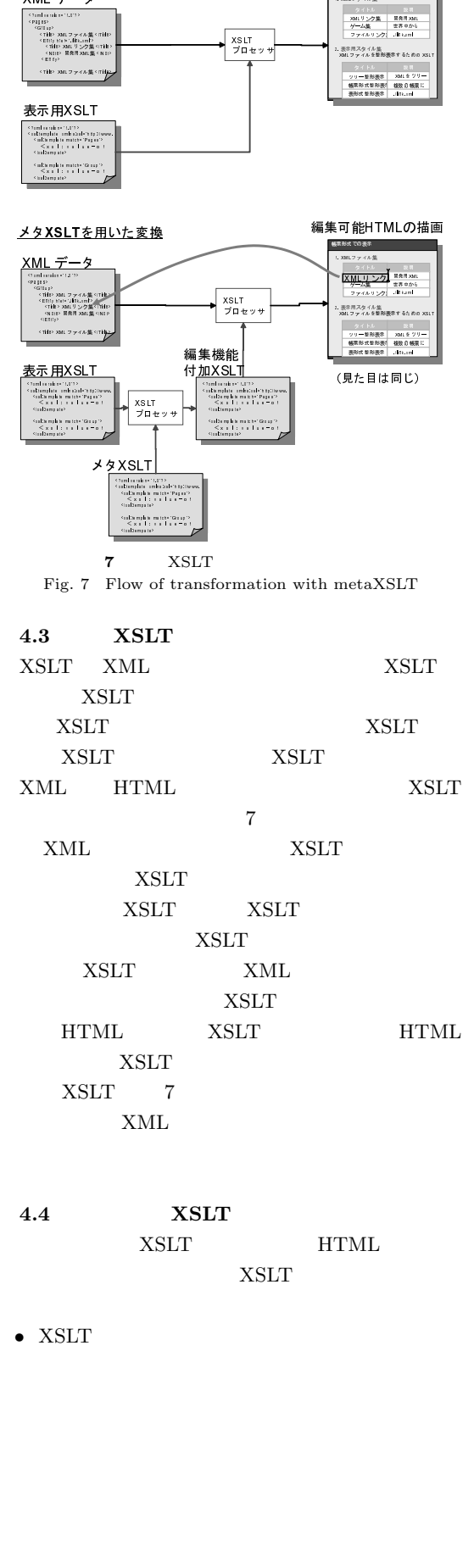

- $\langle xsl:element \rangle$
- $\langle xsl:copy \rangle$  XML
- $\langle xsl:value-of\rangle$  XML
- XSLT default template XSLT

## の値を表示する XSLT を変換する編集用メタ XSLT

```
XSLT
```
<xsl:value-of select='.'/>

 $\begin{array}{lll}\n\text{XSLT} & \text{HTML}\n\end{array}$ 

xpath CONTENTEDITABLE

```
<SPAN CONTENTEDITABLE='true'><br>
<xsl:attribute name='xpath'>
  \frac{1}{\sqrt{2}}<xsl:call-template name='xpath-string'/>
  .<br>Zvol:voluo-of.co
  P(X|X)</SPAN>
```
**XSLT** 

```
<xsl:template<br>match='xsl:value-of[@select='.']'>
   <SPAN CONTENTEDITABLE='true'>
      <axsl:attribute name='xpath'>
      <axsl:call-template name='xpath-string'/>
      \frac{1}{x} </axsl:attribute>
      , musicialista et a
      CDAND\frac{1}{2} . \frac{1}{2} . \frac{1}{2} . \frac{1}{2} . \frac{1}{2} . \frac{1}{2} . \frac{1}{2}xtemplates and the second
```
## HTML

XPath xpath-string

## XSLT XSLT 1 <xsl:number>

**4.4** 編集用メタ **XSLT**  $\begin{array}{lll} \hspace{-0.1cm} \text{XSLT} \hspace{1.2cm} & \text{HTML} \end{array}$  $XSLT$ 

 $\alpha$ xsl  $XSLT$  $<$ xsl:namespace-alias>

• XSLT

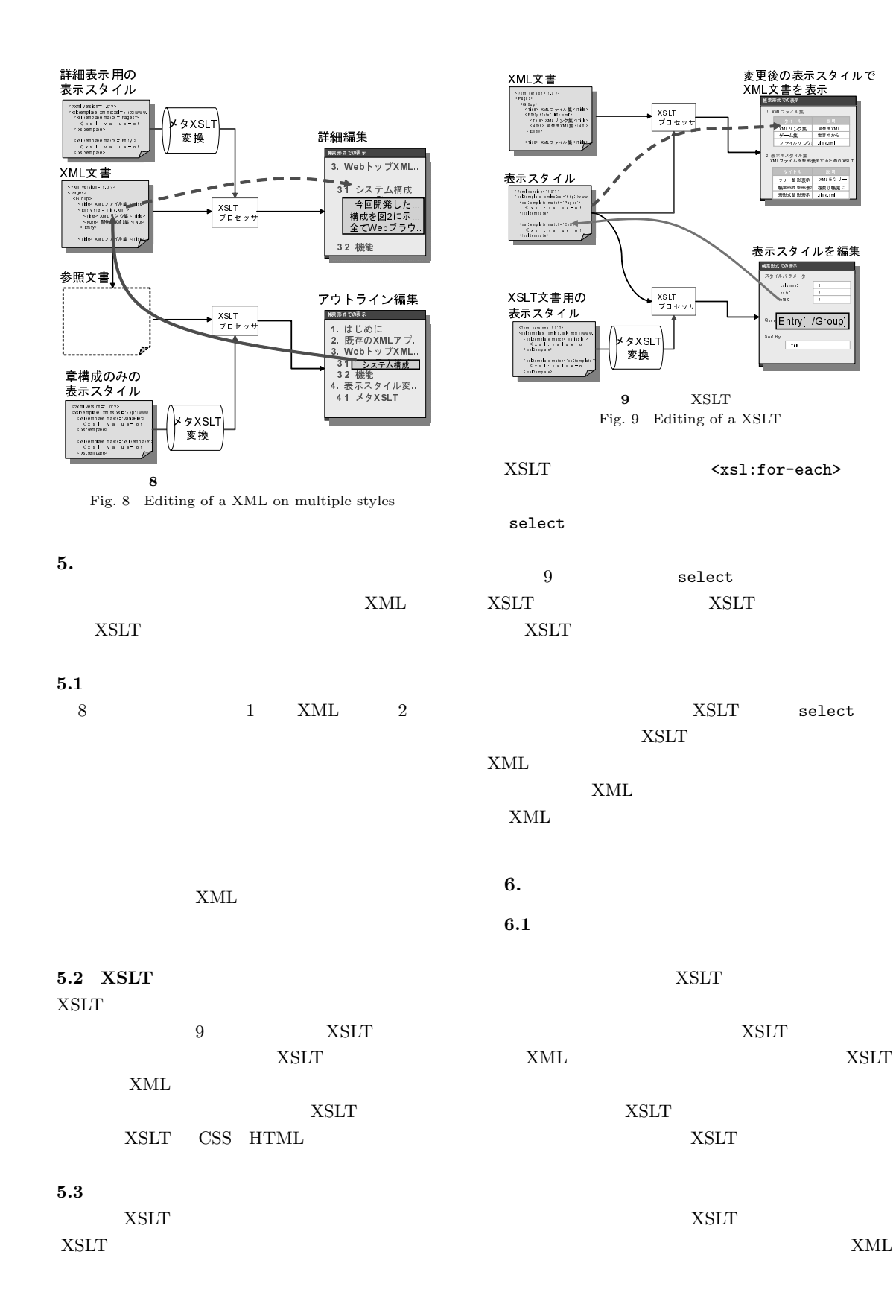

## XML

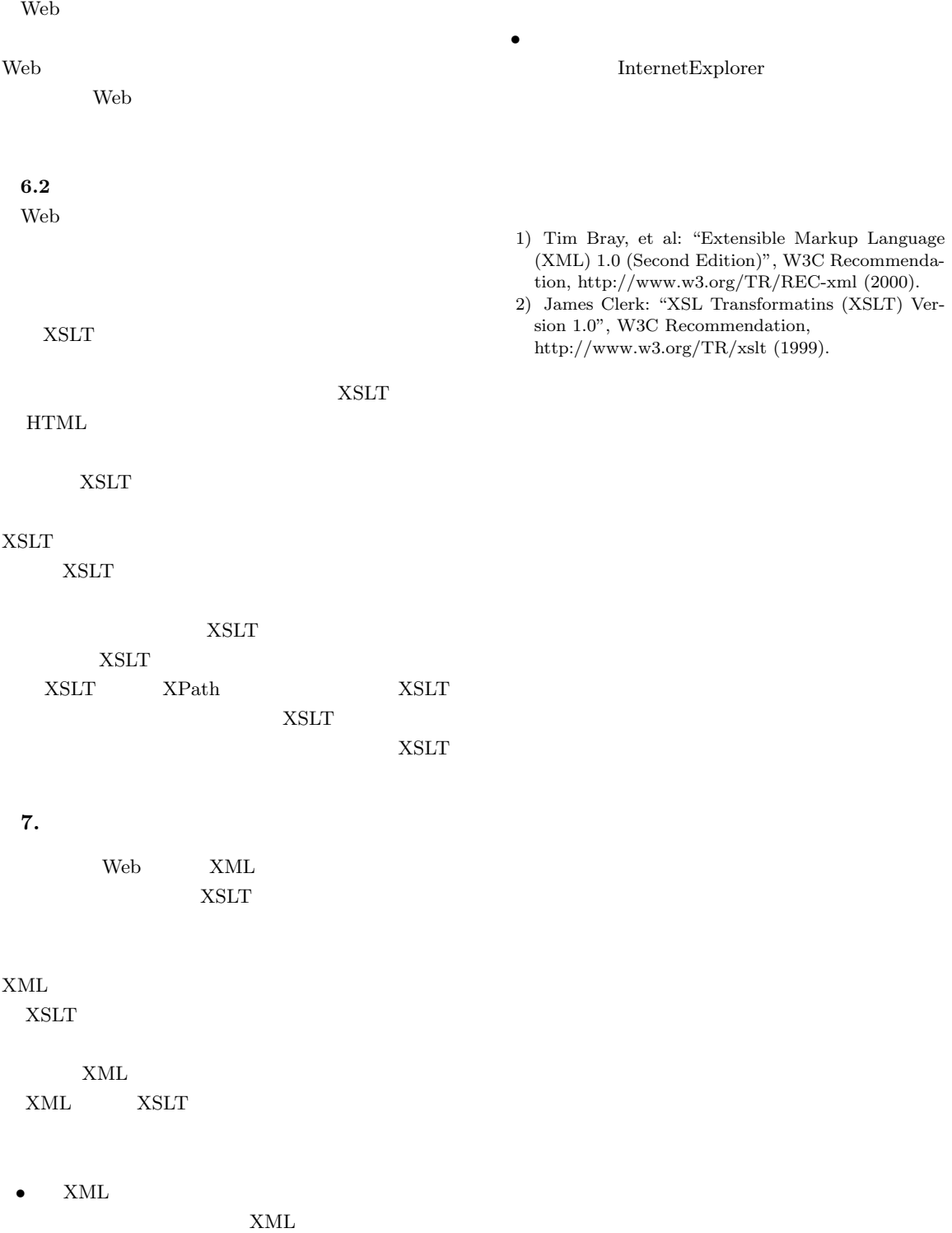